## **OLG**

## $C$  $E$ 0168

# KP170 | Guide de l'utilisateur

P/N: MMBB0304325 (1.1)

## **Recyclage de votre ancien téléphone** 1 Ce symbole, représentant une poubelle sur roulettes barrée

- d'une croix, signifie que le produit est couvert par la directive européenne 2002/96/EC.<br>2 Les éléments électriques et électroniques doivent être jetés<br>5 éparément, dans les vide-ordures prévus à cet effet par votre<br>6 municipalité ou être rapportés dans un magasin de téléphonie
	-

 $\overline{\mathbf{e}}$ te  $\circ$ 

 $\begin{array}{c|c|c|c} \hline 1 & \omega & 2 & \omega & 3 & \omega t \\ \hline 4 & \rho^2 & 5 & \mu & 6 & \omega \\ \hline 7 & \omega & 8 & \omega & 9 & \omega t \\ \hline 7 & \omega & 8 & \omega & 9 & \omega t \\ \hline \end{array}$ 

mobile.<br>3 Le recyclage de votre téléphone dans une poubelle appropriée<br>ou dans un magasin de téléphonie mobile aidera à réduire les<br>risques pour l'environnement et votre santé.<br>4 Pour plus d'information concernant le recyc eres ou encore la magasin où vous avez acheté ce produit

## **Familiarisation avec le téléphone**

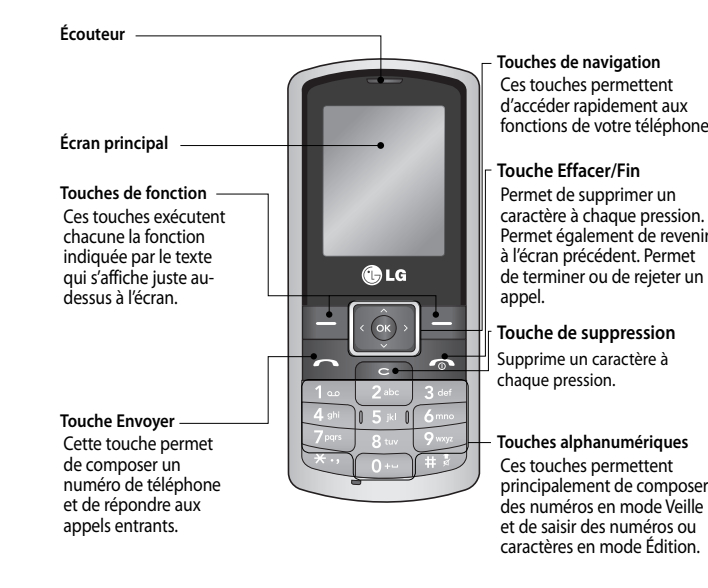

Astuce : Pour saisir le signe + afin d'émettre un appel vers l'international, appuyez sur la touche 0 et maintenez-la enfoncée.

## **Installation de la carte SIM et chargement de la batterie**

#### **Installation de la carte SIM**

Lorsque vous vous abonnez à un réseau de téléphonie mobile, vous recevez une carte SIM contenant vos informations d'abonnement telles que votre code PIN, tout service disponible en option, entre autres.

Cette fonction permet de définir les paramètres d'un appel. Appuyez sur Menu, sélectionnez **Paramètres** et choisissez **Paramètres appels**.

**Important!** › La carte SIM et ses points de contact peuvent être facilement rayés ou tordus ; veillez donc à manipuler la carte SIM avec précaution lorsque vous l'insérez ou la retirez. Conservez les cartes SIM hors de la portée des enfants.

1  $\land$   $\land$  2

#### **Illustrations**

- **1** Retirez le couvercle de la batterie
- **2** Retrait de la batterie.
- **3** Insérez la carte SIM
- **4** Replacez la batterie
- **5** Replacez le couvercle
- de la batterie **6** Chargez la batterie

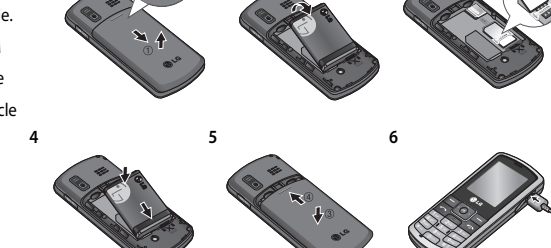

**3**

AVERTISSEMENT: Ne retirez pas la batterie alors que le téléphone est allumé car vous risqueriez de l'end

## **Appels**

#### **Émission d'un appel**

- 1 Saisissez le numéro à l'aide du clavier. Pour effacer un chiffre, appuyez sur  $\left\lceil \frac{1}{2} \right\rceil$
- **2** Pour émettre l'appel, appuyez sur
- **3** Pour raccrocher, appuyez sur la touche  $\boxed{\bullet}$ .
- **3** L'Éditeur de messages vous permet de passer en toute simplicité du mode SMS au mode MMS. Par défaut, l'Éditeur de messages est paramétré sur SMS.
- **4** Saisissez votre message à l'aide de la saisie intuitive T9 ou de la saisie manuelle Abc et de saisie de nombres en appuyant sur **......**

**Astuce :** Vous pouvez sélectionner votre type de message (SMS ou MMS), lorsque le message que vous saisissez dans le champ prévu à cet effet dépasse 2 pages.

#### **Émission d'un appel depuis les contacts**

- 1 Pour ouvrir **Liste**, appuyez sur  $\mathbf{Q}$ .
- **2** Sélectionnez **Liste**, puis à l'aide du clavier, saisissez la première lettre du contact que vous souhaitez appeler. Par exemple, pour « École », appuyez sur la touche "DEF" deux fois.
- 3 À l'aide des flèches vous pouvez parcourir les contacts et leurs différents numéros
- **4** Pour émettre l'appel, appuyez sur  $\sim$ .

**ATTENTION :** Si vous ajoutez une Image, Sons, une Nouvelle diapositive ou un Objet à l'Éditeur de message, le mode bascule automatiquement en mode MMS. Vous serez facturé en conséquence.

#### **Réponse à un appel et rejet d'un appel**

Lorsque votre téléphone sonne, appuyez sur **Accepter** ou appuyez sur **de la pour répondre** à l'appel. Pour rejeter un appel entrant, appuyez sur la touche **computer de la reference de la reference** 

Astuce : Vous pouvez modifier les paramètres de votre téléphone pour modifier les modes de réponse à vos appels Appuyez sur **Menu**, sélectionnez **Paramètres** et choisissez **Paramètres appel**. Sélectionnez **Mode de réponse** et<br>choisissez l'une des options suivantes : **N'importe quelle touche** ou **Touche Décrocher.** 

#### **Modifi cation des paramètres d'appel**

**• Interdiction d'appels –** Le service d'interdiction d'appels empêche votre téléphone de passer ou de recevoir certaines catégories d'appels.

**• Appels restreints –** Sélectionnez Liste de numéros pour activer et compiler une liste de numéros pouvant être appelés à partir de votre téléphone. Le code PIN2 que vous a communiqué votre opérateur est requis. Depuis votre téléphone, vous pourrez uniquement appeler les numéros inclus dans la liste des appels restreints.

#### **Contacts**

#### **Ajout d'un nouveau contact**

- Cette fonction vous permet d'ajouter une entrée à l'annuaire.
- **1** Appuyez sur **Contacts** et sélectionnez **Nouveau contact**.
- **2** Indiquez si vous souhaitez enregistrer votre nouveau contact dans votre **Téléphone** ou sur votre carte **SIM**.
- **3** Entrez toutes les informations dont vous disposez, puis appuyez sur **Enreg**.

Remarque : Lorsque vous enregistrez l'adresse e-mail d'un contact, appuyez sur pour saisir un symbole, puis faites défiler l'écran, jusqu'à atteindre le symbole @.

Réglages message - Permet de modifier, à votre convenance, les paramètres de message prédéfinis. **Utilisation des modèles**

Vous pouvez créer des modèles pour les messages texte (SMS) et multimédia (MMS) que vous envoyez le plus fréquemment. Des modèles sont déjà pré-enregistrés dans votre téléphone; vous pouvez les modifier si vous le souhaitez.

#### **Messagerie**

- 2 Choisissez Modéles texte ou Modéles multimédia. Vous pouvez alors modifier les modèles existants en sélectionnant **Options** et en choisissant **Modifi er** ou sélectionnez **Options** pour ajouter de nouveaux modèles ou des modèles **Supprimer**.
- **3** Pour envoyer un modèle, sélectionnez-le, choisissez **Options**, puis sélectionnez **Envoi**.
- **4** Choisissez votre mode d'envoi du modèle en tant que **Message** ou **Message Bluetooth**.
- **5** Sélectionnez un contact et choisissez **Envoyer**.
- **6** Choisissez **Options**, sélectionnez un contact et appuyez sur la touche **OK**.

Ce menu comprend les fonctions en rapport avec les SMS (Service de messages courts), les MMS (Service de messagerie multimédia), les messages Bluetooth, ainsi que les messages de service du réseau.

#### **Envoi d'un message**

**1** Appuyez sur **Menu**, sélectionnez **Messagerie** et **Nouveau message**.

**2** Pour envoyer un SMS ou un MMS, choisissez **Message**.

- Votre photo s'affiche à l'écran et vous pouvez choisir parmi différentes options:
- Effacer Appuyez sur pour supprimer la photo que vous venez de prendre et de confirmer en appuyant sur Oui.
- **Nouvelle photo –** Permet de prendre immédiatement une autre photo. Votre photo actuelle est enregistrée.
- **Défi nir comme –** Appuyez pour ouvrir l'un des sous-menus et défi nir votre image comme **fond d'écran** ou **Photo de l'appelant**.
- **Envoyer via –** Permet d'envoyer la photo sous forme de **MMS** ou **Bluetooth**.
- **Album –** Appuyez pour regarder les autres photos de votre album.

- **1** Appuyez sur **Menu**, sélectionnez **Multimédia** et choisissez **Enregistreur voix**.
- 2 Sélectionnez **v** pour lancer l'enregistrement.
- **5** Sélectionnez **Options**, puis choisissez **Insérer** pour ajouter une **Image**, **Sons**, un **Symbole**, un **Modèle de texte**, un **Emoticône**, un **Nom + numéro**, une **Nouvelle diapositive**, un **Objet**: ou **Plus**  (**Contact**/**Ma carte de visite**/**Agenda/Mémo/Tâches**).
- **6** Appuyez sur **Envoyer**.
- **7** Entrez le numéro de téléphone de destination ou sélectionnez **Options** et choisissez **Contacts** pour ouvrir votre liste de contacts. Vous pouvez ajouter plusieurs contacts.
- **8** Appuyez sur **Envoyer**.

Votre KP170 est fourni avec des jeux préchargés afin que vous puissiez vous distraire lorsque vous avez du temps libre. Si vous choisissez de télécharger des jeux ou applications supplémentaires, ils seront

#### **Saisie de texte**

Vous pouvez entrer des caractères alphanumériques à l'aide du clavier alphanumérique de votre téléphone. Pour stocker des noms, écrire un message, créer un message d'accueil personnalisé ou des rendez-vous dans l'agenda, par exemple, vous devez saisir un texte. Vous pouvez choisir parmi les méthodes de saisie présentées ci-dessous.

> Ce menu permet d'accéder à la page d'accueil. La page d'accueil est le site qui se trouve dans le profi l activé. Elle est définie par l'opérateur par défaut si vous ne l'avez pas fait dans le profil activé.

**Remarque :** Certains champs n'acceptent qu'un seul mode de saisie (par ex. numéros de téléphone dans le carnet d'adresses).

#### **Saisie intuitive T9**

Le mode T9 utilise un dictionnaire intégré pour reconnaître les mots que vous écrivez. Pour ce faire, il se base sur la séquence des touches sur lesquelles vous appuyez. Appuyez sur la touche numérique associée à la lettre que vous souhaitez saisir ; le dictionnaire reconnaîtra le mot une fois toutes les lettres saisies.

#### **Saisie manuelle Abc**

Ce mode vous permet d'entrer des lettres en appuyant une fois, deux fois, trois fois ou plus sur la touche correspondant à la lettre désirée, jusqu'à ce que celle-ci apparaisse.

#### **Mode 123 (chiffres)**

Pour entrer un chiffre, appuyez une seule fois sur la touche correspondante. Lorsque vous vous trouvez en mode lettres, vous pouvez tout de même saisir des chiffres en maintenant la touche souhaitée enfoncée

#### **Dossiers de messages**

Touchez **Menu**, sélectionnez **Messagerie**.

**Nouveau message -** Permet d'envoyer un nouveau message. Pour envoyer un **SMS** ou un **MMS**, sélectionnez **Message**. Sélectionnez **Message Bluetooth** si vous souhaitez envoyer des éléments via Bluetooth.

**Boîte de réception -** Tous les messages que vous recevez sont placés dans votre boîte de réception. Dans ce dossier, vous pouvez répondre à un message, le transférer et effectuer d'autres opérations. Pour plus de détails consultez les informations ci-dessous.

**Messagerie Bluetooth -** Contient tous vos messages reçus et envoyés via Bluetooth.

**Brouillons -** Si vous n'avez pas le temps de terminer la rédaction d'un message, vous pouvez en enregistrer le début dans ce dossier.

**Boîte d'envoi -** Il s'agit d'un dossier de stockage temporaire dans lequel sont placés les messages en cours d'envoi.

**Envoyés -** Tous les messages que vous envoyez sont placés dans ce dossier.

**Écouter messagerie -** Il vous suffi t d'appuyer sur OK pour écouter votre messagerie vocale. Lorsque vous recevez un message vocal, une icône s'affi che et une alerte sonore est émise. Demandez à votre opérateur plus d'informations sur ses services.

**Messages d'info -** Ce dossier contient tous les messages d'information et toutes les mises à jour reçus de la part de votre opérateur.

**Modèles -** Il s'agit d'une liste de messages utiles, pré-écrits pour vous permettre de répondre rapidement.

**1** Appuyez sur **Menu** , sélectionnez **Messagerie** et **Modèles**.

#### **Multimdia**

#### **Appareil photo**

#### **Prise de vue rapide**

- **1** L'appareil photo intégré vous permet de faire des photos. Appuyez sur **Menu**, puis sélectionnez **Multimédia**, et **Appareil photo**, puis sélectionnez ce dernier pour faire apparaître le viseur.
- **2** Dirigez l'objectif vers le sujet de la photo.
- **3** Appuyez sur la touche OK pour prendre une photo.

#### **Après avoir pris votre photo**

#### **Enregistreur voix**

Votre **Enregistreur vocal** vous permet d'enregistrer des mémos vocaux ou d'autres sons.

#### **Enregistrement**

- **3** Pour mettre fi n à l'enregistrement, sélectionnez **Arrêter**.
- **4** Appuyez sur **Options** et choisissez **Ecouter** pour écouter le mémo vocal.

**Remarque :** Vous pouvez écouter tous les enregistrements vocaux que vous avez sauvegardés en sélectionnant **Options**, **Album**.

La mémoire de votre téléphone vous permet de stocker des fichiers multimédia afin d'accéder facilement à tous vos fichiers d'images, de sons, de vidéos et de jeux. Tous vos fichiers multimédia seront enregistrés dans le dossier Perso. Pour accéder à ce dossier, touchez Menu, sélectionnez Perso pour ouvrir une liste de dossiers dans lesquels sont enregistrés tous vos fichiers multimédia.

**Perso**

**Jeux et applications**

enregistrés dans ce dossier. Appuyez sur Menu, sélectionnez Jeux et appl.

**Agenda**

**Calendrier** ( Menu > Agenda > Calendrier )

Cette fonction vous permet de consulter votre agenda par jour ou par mois.

**Mémos** ( Menu > Agenda > Mémos ) Cette fonction permet de créer une liste de Mémos. **Tâches** ( Menu > Agenda > Tâches ) Cette fonction permet de créer une liste de tâches.

#### **Outils**

**Réglage de l'alarme** ( Menu > Outils > Réveil )

Vous pouvez programmer un maximum de 5 alarmes pour se déclencher à une date déterminée.

**Utilisation de la calculatrice** ( Menu > Outils > Calculatrice )

Ce menu permet d'exécuter des fonctions standard, telles que des additions, des soustractions, des multiplications et des divisions.

**Utilisation du chronomètre** ( Menu > Outils > Chronomètre )

Le chronomètre fonctionne comme les chronomètres classiques.

**Utilisation du Convertisseur** ( Menu > Outils > Convertisseur )

Ce menu permet de convertir une mesure dans l'unité de votre choix.

**Utilisation de l'horloge mondiale** ( Menu > Outils > Horloge mondiale )

Cette fonction permet de connaître l'heure d'un autre fuseau horaire ou d'un autre pays.

**Services SIM** ( Menu > Outils > Services SIM )

Ce menu dépend de la carte SIM et des services du réseau.

### **Navigateur**

#### **Accès au Web**

**1** Appuyez sur **Menu**, sélectionnez **Navigateur**.

## **Navigation dans les menus**

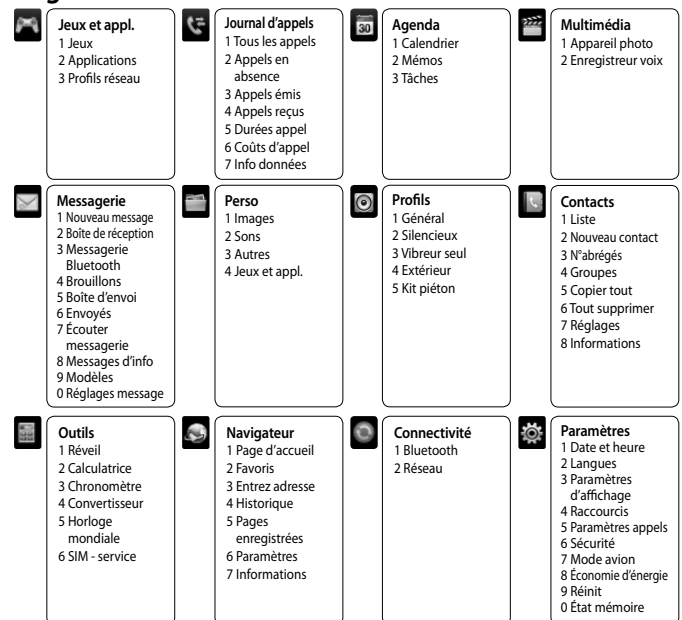

Ce guide va vous aider à mieux comprendre votre nouveau téléphone portable. Vous y trouverez des informations utiles sur les fonctionnalités de votre téléphone. Le contenu de ce manuel peut présenter quelques différences avec celui de votre téléphone selon l'opérateur et la version du logiciel que vous utilisez.

## $\boxtimes$

**2** Pour accéder directement à la page d'accueil du navigateur, sélectionnez **Page d'accueil**. Autrement, vous pouvez sélectionner **Entrez adresse**.

**Remarque :** Lorsque vous vous connectez à ce service et lorsque vous téléchargez du contenu, des frais supplémentaires s'appliquent. Vérifiez le coût des données auprès de votre opérateur.

#### **Profils**

#### **Modification de vos profils**

À partir de l'écran de veille, vous pouvez rapidement modifier votre profil en appuyant sur la touche Il vous suffi t ensuite de sélectionner le profi l que vous souhaitez activer. Choisissez entre : **Général**, **Silencieux**, **Vibreur seul**, **Extérieur** ou **Kit piéton**.

Vous pouvez modifier la langue des textes affichés sur votre téléphone. Ce changement affecte également le mode Entrée langue.

**Modification des paramètres de l'écran** ( Menu > Paramètres > Paramètres d'affichage ) Cette fonction permet de modifier les paramètres d'affichage du téléphone.

**Changer les paramètres de vos raccourcis** ( Menu > Paramètres > Raccourci ) Vous pouvez modifier les raccourcis clavier de 4 touches de navigation.

### Recommandations pour une utilisation sûre et efficace

#### **Paramètres**

**Changer les paramètres de votre appel** ( Menu> Paramètres> Paramètres appels ) Vous pouvez définir le menu à un appel

**Modifi cation des date et heure** ( Menu > Paramètres > Date et heure ) Vous pouvez défi nir des fonctions relatives à la date et à l'heure.

Pour protéger votre KP170 et les informations importantes qu'il contient, vous pouvez modifier vos paramètres de sécurité.

**Modifi cation de la langue** ( Menu > Paramètres > Langues )

Lorsque vous vous trouvez dans un avion ou dans un espace où l'usage du réseau sans fi l est interdit, vous pouvez utiliser uniquement les fonctionnalités du téléphone n'exigeant pas le recours au réseau sans fil. Lorsque le mode avion est activé, l'icône correspondante s'affiche sur l'écran à la place de l'icône du signal réseau.

**Modifi cation de vos paramètres de sécurité** ( Menu > Paramètres > Sécurité )

**• Demander code PIN** - Permet de choisir un code PIN qui sera exigé à chaque fois que votre téléphone sera allumé.

**• Verrouillage clavier automatique** - Si vous activez cette fonction, les touches seront automatiquement verrouillées en mode veille sans qu'il soit nécessaire d'appuyer sur une touche. Permet de vérouiller votre téléphone automatiquement après 10 secondes, 30 secondes ou 60 secondes d'inactivité.

> **Nom de mon téléphone** - Permet de saisir un nom pour votre KP170. **Mon adresse** - Permet de modifier votre adresse Bluetooth.

**• Verrouillage téléphone** - Permet de choisir un code de sécurité pour verrouiller votre téléphone : Lorsque allumé, Quand SIM changée ou Immédiatement.

**• Modifier les codes** - Permet de changer votre **Code de sécurité** ou votre **Code PIN2**.

**Utilisation du mode avion** ( Menu > Paramètres > Mode avion )

**Économie énergie** ( Menu > Paramètres > Économie d'énergie )

Si vous activez cette option, votre téléphone se met en mode d'économie d'énergie lorsque vous ne l'utilisez pas. Choisissez l'un des paramètres d'économie d'énergie suivants : Toujours activé, Nuit uniquement ou Désactivé.

#### **Réinitialiser** ( Menu > Paramètres > Réinit.)

Vous pouvez initialiser tous les paramètres d'usine par défaut. Pour activer cette fonction, le code de sécurité est nécessaire. (par défaut : 0000)

#### **Utilisation du gestionnaire de mémoire** ( Menu > Paramètres > État mémoire )

Votre KP170 dispose de deux mémoires: le téléphone la carte SIM. Vous pouvez utiliser le gestionnaire de mémoire pour déterminer l'espace mémoire utilisé et l'espace mémoire disponible.

#### **Connectivité**

#### **Modifi cation des paramètres de connectivité**

Les paramètres de connectivité ont déjà été paramétrées par votre opérateur réseau afin que vous puissiez profiter immédiatement de votre nouveau téléphone.

Pour modifier des paramètres, accédez à ce menu.

**• Bluetooth** - Permet de paramétrer votre KP170 pour qu'il utilise le Bluetooth. Vous pouvez adapter votre visibilité envers les autres périphériques ou effectuer recherche parmi les périphériques auxquels vous êtes associé.

#### **Modifi cation de vos paramètres Bluetooth**

**1** Touchez **Menu**, sélectionnez **Connectivité** et choisissez **Bluetooth.**

**2** Choisissez **Paramètres**. Vous pouvez modifi er les paramètres suivants :

**Visibilité de mon téléphone** - Permet d'**Affiches pour tous** ou de **Masquer** votre périphérique à d'autres.

#### **Association à un autre périphérique Bluetooth**

\* La limite SAR applicable aux équipements mobiles utilisés par le public est de 2,0 watts/kilogramme (W/kg) en moyenne sur un tissu cellulaire de dix grammes. Ces directives comprennent des marges de sécurité destinées à assurer une protection supplémentaire pour les consommateurs et à prendre en compte toute variation de mesure. Les valeurs SAR peuvent varier selon les normes de présentation des informations en vigueur dans les différents pays et selon la bande de réseau.

Lorsque vous associez votre KP170 à un autre périphérique, vous pouvez paramétrer une connexion protégée par mot de passe. L'association créée est alors davantage sécurisée.

Pour connaître les valeurs SAR autorisées dans les autres pays, veuillez consulter la rubrique des informations relatives aux produits sur le site www. lgmobile.com

- **1** Assurez-vous que le Bluetooth est **Activé** et **Visible**. Le menu **Paramètres Bluetooth** vous permet de modifi er votre visibilité, en sélectionnant **Visibilité,** puis **Afficher**.
- **2** Dans le menu Bluetooth, sélectionnez **Liste périphériques** et choisissez **Nouveau**.
- **3** Votre KP170 recherche des périphériques. Lorsque la recherche est terminée, les options **Actualiser**  et **Association** apparaissent à l'écran.
- **4 Choisissez le périphérique auquel associer votre téléphone, sélectionnez Association,** saisissez le mot de passe, puis choisissez **OK**.
- **5** Votre téléphone se connecte à l'autre périphérique, sur lequel vous devez saisir le même mot de passe.
- **6** Votre connexion Bluetooth protégée par mot de passe est désormais prête à l'emploi.
- Réseau Votre KP170 se connecte automatiquement à votre réseau préféré. Pour modifier ces paramètres, utilisez ce menu. Ce menu vous permet d'ajouter de nouveaux points d'accès.

- Ne démontez pas votre téléphone. Si une réparation s'avère nécessaire, confiez-le à un technicien qualifié.
- Tenez votre téléphone éloigné des appareils électriques, tels que téléviseur, ordinateur, radio, etc.
- Ne placez pas votre téléphone à proximité de sources de chaleur, telles qu'un radiateur ou une cuisinière.
- Ne le faites pas tomber.
- Ne soumettez pas votre téléphone à des vibrations mécaniques ou à des chocs.
- Éteignez votre téléphone dans les zones où des règlements spéciaux l'exigent. Par exemple, n'utilisez pas votre téléphone dans les hôpitaux, car celui-ci pourrait perturber le bon fonctionnement des équipements médicaux sensibles.
- Si vos mains sont mouillées, évitez tout contact avec le téléphone lorsqu'il est en cours de charge. Ceci peut provoquer un choc électrique et endommager votre téléphone.
- Ne mettez pas un téléphone en charge à proximité de matières inflammables, car il pourrait chauffer et prendre feu.
- Pour nettoyer l'extérieur du combiné, utilisez un chiffon sec. N'utilisez pas de solvant, tel que du benzène, un diluant ou de l'alcool.
- Ne rechargez pas votre téléphone lorsqu'il est posé sur du tissu.

Veuillez lire ces recommandations. Leur non-respect peut s'avérer dangereux, voire illégal.

#### **Exposition aux radiofréquences**

Tous les téléphones portables peuvent provoquer des interférences pouvant affecter les performances des appareils électroniques.

Votre téléphone portable est un émetteur-récepteur radio. Il a été conçu et fabriqué de manière à respecter les limites recommandées par les directives internationales (ICNIRP) en matière d'exposition aux fréquences radioélectriques. Ces limites font partie d'un ensemble de directives et détermin les niveaux autorisés d'énergie de radiofréquence pour la population. Ces directives ont été établies par des organismes scientifiques indépendants à partir d'évaluations complètes et régulières tirées d'études scientifiques. Ces directives comprennent des marges de sécurité destinées à garantir la sécurité de toutes les personnes, quels que soient leur âge et condition physique.

> Vérifiez les lois et règlements en vigueur en matière d'utilisation des téléphones portables dans la zone où vous conduisez.

Afin d'éviter tout problème auditif, n'exposez pas votre ouïe à de hauts volumes sonores pendant de longues périodes. Nous vous recommandons de ne pas tenir l'appareil près de votre oreille lorsque le mode mains libres est activé. Pendant les communications ou lorsque vous écoutez de la musique, réglez le volume à un niveau raisonnable.

Les recommandations relatives à l'exposition aux ondes radio utilisent une unité de mesure appelée taux d'absorption spécifique ou SAR (Specific Absorption Rate). La limite SAR fixée dans les directives internationales est de 2,0 W/kg\*. Lors des tests visant à déterminer le SAR, le téléphone est utilisé dans des positions de fonctionnement standard et fonctionne à son niveau de puissance certifié le plus élevé dans toutes les bandes de fréquences testées. Bien que le taux d'absorption spécifique soit déterminé sur le niveau de puissance certifié le plus élevé, le taux d'absorption spécifique réel du téléphone en fonctionnement peut être largement inférieur à la valeur maximale. Cela est dû au fait que le téléphone est conçu pour fonctionner à différents niveaux de puissance de manière à n'utiliser que la puissance nécessaire pour atteindre le réseau. Généralement, plus vous êtes proche d'une antenne relais, plus la puissance de sortie est faible. Avant d'être commercialisé, tout modèle de téléphone doit être soumis à des tests visant à garantir sa conformité à la directive européenne R&TTE. Cette directive énonce comme exigence fondamentale la protection de la santé des utilisateurs et de toute autre personne.

- Les appareils sans fil peuvent générer des interférences dans les avions.
- Éteignez votre téléphone avant d'embarquer dans un avion.
- Ne l'utilisez pas sur la piste sans autorisation de l'équipage.

Conservez votre téléphone dans un endroit sûr, hors de la portée des jeunes enfants. Il comprend des petites pièces qui peuvent présenter un risque de suffocation.

La valeur de SAR la plus élevée pour ce modèle a été mesurée par DASY4 (pour une utilisation à l'oreille) à 1.14 W/Kg (10g) et à 0.897W/Kg (10g) quand il est porté au niveau du corps.

Cet appareil est conforme aux directives en matière d'exposition aux fréquences radioélectriques lorsqu'il est utilisé soit dans sa position normale contre l'oreille, soit à une distance minimale de 1,5 cm du corps. Lorsqu'un étui, un clip ceinture ou un support est utilisé à des fins de transport, il ne doit pas contenir de parties métalliques et doit garantir une distance minimale de 1,5 cm entre le produit et le corps. Pour pouvoir transmettre des fichiers de données ou des messages, cet appareil requiert une connexion de qualité au réseau. Dans certains cas, la transmission de fichiers de données ou de messages peut être retardée jusqu'à ce qu'une telle connexion soit possible. Veillez à bien suivre les instructions relatives à la distance de séparation pour l'établissement de la transmission. La valeur SAR la plus élevée enregistrée pour ce modèle lors des tests de conformité aux normes pour une utilisation près du corps est de 1,6 W/kg.

#### **Entretien et réparation**

#### **AVERTISSEMENT**

Utilisez uniquement des batteries, chargeurs et accessoires agréés pour ce modèle de téléphone. L'utilisation de tout autre type de batterie, de chargeur et d'accessoire peut s'avérer dangereuse et peut annuler tout accord ou garantie applicable au téléphone.

- Rechargez votre téléphone dans une zone bien ventilée.
- N'exposez pas le téléphone à de la fumée ou de la poussière en quantité excessive.
- Ne placez pas votre téléphone à proximité de cartes de crédit ou de titres de transport, car il pourrait altérer les données des bandes magnétiques.
- Ne touchez pas l'écran avec un objet pointu qui risquerait d'endommager votre téléphone.
- Ne mettez pas votre téléphone en contact avec des liquides ou des éléments humides.
- Utilisez les accessoires tels que les oreillettes avec précaution. Ne manipulez pas l'antenne inutilement.

#### **Fonctionnement optimal du téléphone**

#### **Appareils électroniques**

- N'utilisez pas votre téléphone à proximité d'équipements médicaux sans autorisation. Évitez de placer votre téléphone à proximité de votre stimulateur cardiaque (par exemple, dans votre poche poitrine).
- Les téléphones portables peuvent nuire au bon fonctionnement de certaines prothèses auditives.
- Des interférences mineures peuvent perturber le bon fonctionnement des téléviseurs, radios, ordinateurs, etc.

#### **Sécurité au volant**

#### **•** Ne tenez pas le téléphone dans votre main alors que vous conduisez.

- Concentrez toute votre attention sur la conduite.
- Utilisez un kit mains libres, si disponible.
- Si les conditions de conduite le permettent, quittez la route et garez-vous avant d'émettre ou de recevoir un appel.
- Les radiofréquences peuvent affecter certains systèmes électroniques de votre véhicule, tels que le système audio stéréo ou les équipements de sécurité.
- Lorsque votre véhicule est équipé d'un airbag, ne gênez pas son déclenchement avec un équipement sans fil portable ou fixe. Il risquerait de l'empêcher de s'ouvrir ou provoquer de graves blessures en raison de performances inadéquates.
- Lorsque vous écoutez la musique en extérieur, veuillez vous assurer que le volume n'est pas trop élevé de façon à bien entendre ce qu'il se passe autour de vous. Ceci est particulièrement important à proximité des routes.

#### **Prévention des risques de perte auditive.**

#### **Parties en verre**

Certaines parties de votre téléphone portable sont en verre. Ce verre pourrait se briser en cas de chute sur une surface dure ou d'impact considérable. Le cas échéant, évitez de toucher ou de retirer le verre brisé. N'utilisez plus votre téléphone portable jusqu'à ce que ce verre soit remplacé par un fournisseur de service agréé.

#### **Zones de dynamitage**

N'utilisez pas votre téléphone lorsque des opérations de dynamitage sont en cours. Respectez les restrictions, les règlements et les lois.

#### **Zones à atmosphère explosive**

- N'utilisez pas votre téléphone dans une station-service.
- N'utilisez pas votre téléphone à proximité de carburant ou de produits chimiques.
- Ne transportez pas et ne stockez pas de produits dangereux, de liquides ou de gaz inflammables dans le même compartiment de votre voiture que votre téléphone portable et ses accessoires.

#### **Dans un avion**

#### **Enfants**

#### **Appels d'urgence**

Il est possible que les numéros d'urgence ne soient pas disponibles sur tous les réseaux de téléphonie mobile. Vous ne devez donc pas dépendre uniquement de votre téléphone portable pour émettre un appel d'urgence. Renseignez-vous auprès de votre fournisseur de service local.

#### **Informations sur la batterie et précautions d'usage**

- Il n'est pas nécessaire de décharger complètement la batterie avant de la recharger. Contrairement aux autres batteries, elle n'a pas d'effet mémoire pouvant compromettre ses performances. **•** Utilisez uniquement les batteries et chargeurs LG. Les chargeurs LG sont conçus pour optimiser la
- durée de vie de votre batterie.
- Ne démontez pas et ne court-circuitez pas la batterie. **•** Les contacts métalliques de la batterie doivent toujours rester propres.
- Procédez au remplacement de la batterie lorsque celle-ci n'offre plus des performances acceptables.
- La batterie peut être rechargée des centaines de fois avant qu'il soit nécessaire de la remplacer.
- Rechargez la batterie en cas de non-utilisation prolongée afin d'optimiser sa durée d'utilisation. **•** N'exposez pas le chargeur de la batterie au rayonnement direct du soleil. Ne l'utilisez pas non plus
- dans des lieux très humides, tels qu'une salle de bains.
- Ne placez pas votre téléphone dans des endroits chauds ou froids ; cela pourrait affecter les performances de la batterie.
- Le remplacement de la batterie par un modèle inadapté risque d'entraîner une explosion de cette dernière.
- Respectez les instructions du fabricant relatives à la mise au rebut des batteries usagées. Recyclezles si possible. Ne les jetez pas avec les déchets ménagers.
- Lorsque la batterie de votre téléphone doit être changée, merci de l'apporter au centre d'assistance
- clientèle ou au revendeur agréé LG Electronics le plus proche de chez vous pour obtenir de l'aide.
- N'oubliez pas de débrancher le chargeur de la prise murale dès que la batterie de votre téléphone est rechargée. Ainsi, vous éviterez de gaspiller de l'énergie.

#### **Données techniques**

#### **Généralités**

Nom du produit : KP170 Système : GSM 900 / DCS 1800

#### **Températures ambiantes**

Max : +55°C (en veille) +45°C (en charge) Min : -10°C

#### **Bluetooth QD ID B014199**

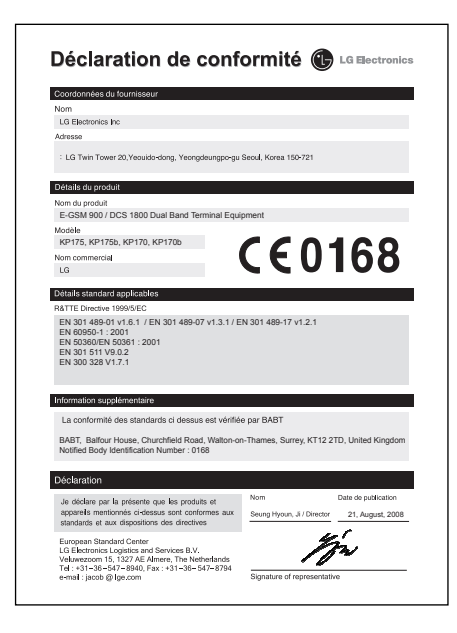